## **Document Camera Operating Instructions**

- 1. Connect the document camera to your computer using the USB cable and turn on your smartboard
- 2. Open the Presenter software

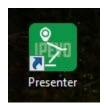

3. Once the software opens, you should see the camera displaying whatever is under the document camera:

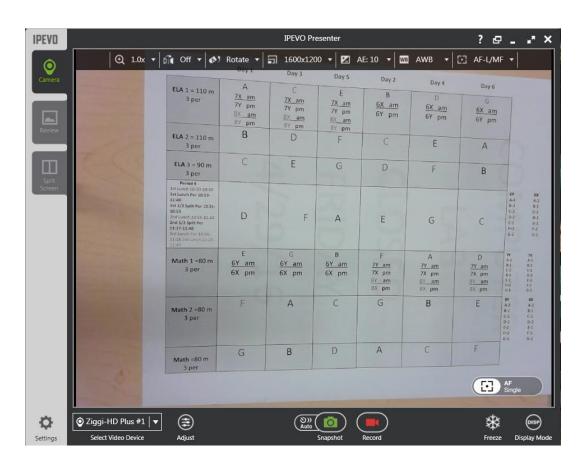

4. You can zoom in on the document by using the zoom tool:

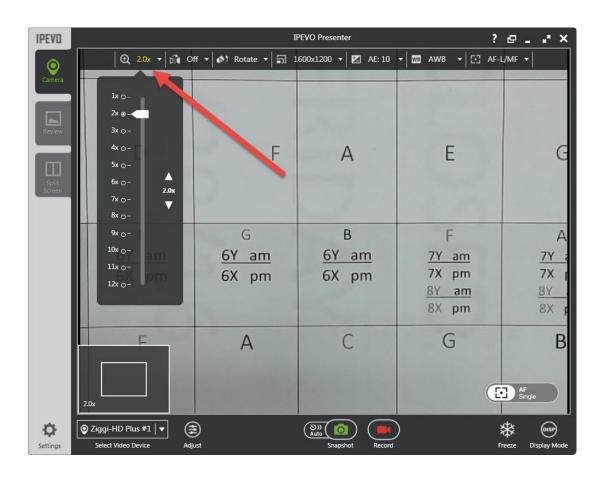

5. You can take a snapshot of whatever is being displayed by clicking the "Snapshot" icon:

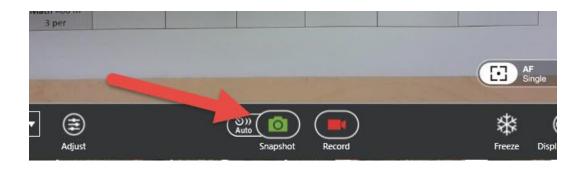

6. You can then view your snapshots by clicking on "Review"

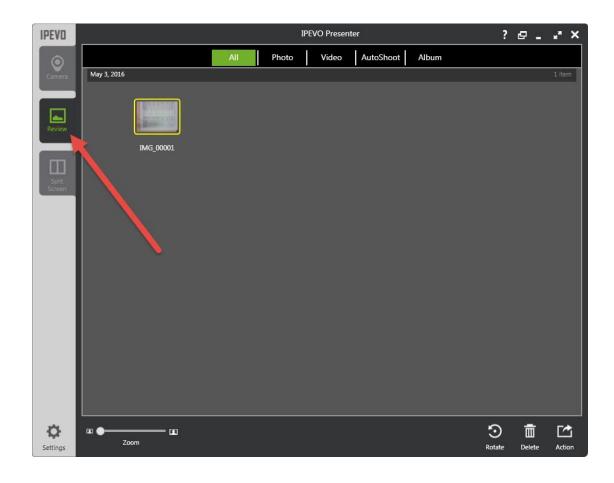